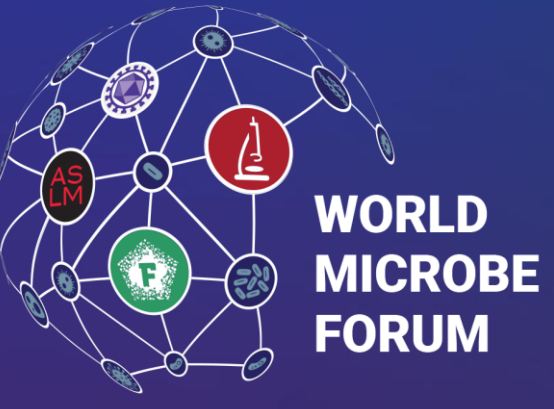

20-24 JUNE 2021 | ONLINE WORLDWIDE An ASM & FEMS Collaboration

## MeetingPlay Digital Platform Exhibitor Reporting Details

worldmicrobeforum.org | 1

## Exhibitor Click Report

Located in Exhibitor/Sponsor Portal > Exhibitors can access this report

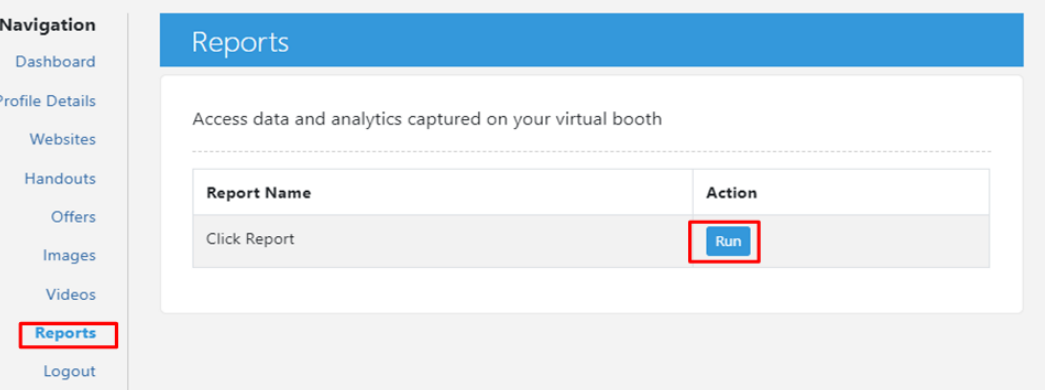

- This report is an export of who has visited your booth as well as who has opted into sharing their information with sponsors.
- This report also includes if the attendee downloaded content, clicked on special offers, or visited any external websites posted to the booth.
- This report can be pulled at any time throughout the event from the sponsor portal.

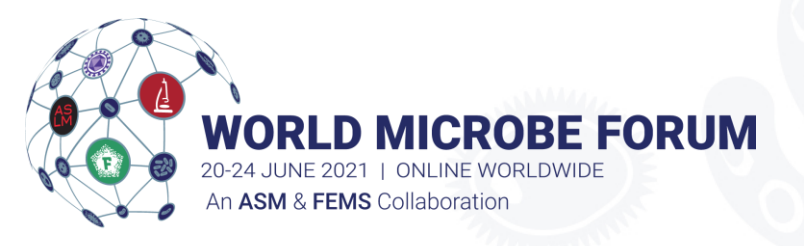

- 1. Log in to the Exhibitor/Sponsor Portal.
- 2. Use your company's username and password as provided to your company's contact, the Exhibitor Admin.
- 3. Click on the *report* tab and then click *run* to generate the click report.

*\*Please note, all exhibitor data reports only includes attendees who have opted into sharing information with exhibitors*

## Activity Log Report

Located in Exhibit Booth > Exhibitors can access this report

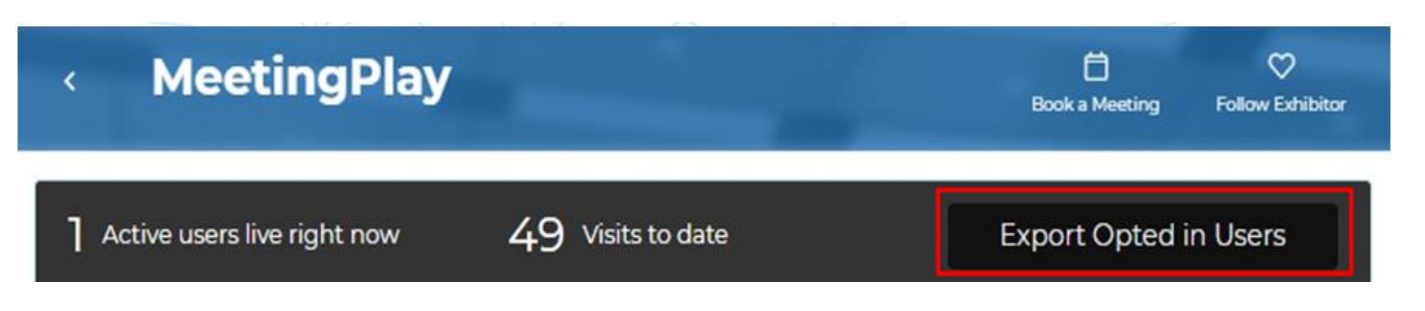

- This report is an export of the attendees who have opted into sharing their information with sponsors and who have visited your booth.
- This report can be pulled throughout the event within your exhibit/sponsor booth.

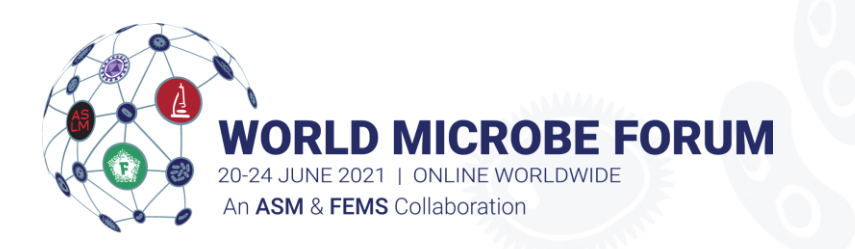

- 1. Log into the digital platform
- 2. Use your personal credentials to log into the platform and navigate to the Digital Exhibit Hall by using the top navigation bar.
- 3. Find your booth and click into it.
- 4. You will then see the black bar which outlines how many active users are in your booth as well as visits to date

*\*Please note, all exhibitor data reports only includes attendees who have opted into sharing information with exhibitors*